# Apache CSR Creation and Installation using OpenSSL

## **How to generate a CSR for Apache using OpenSSL**

1. Login to your server via your terminal client (ssh). At the prompt, type:

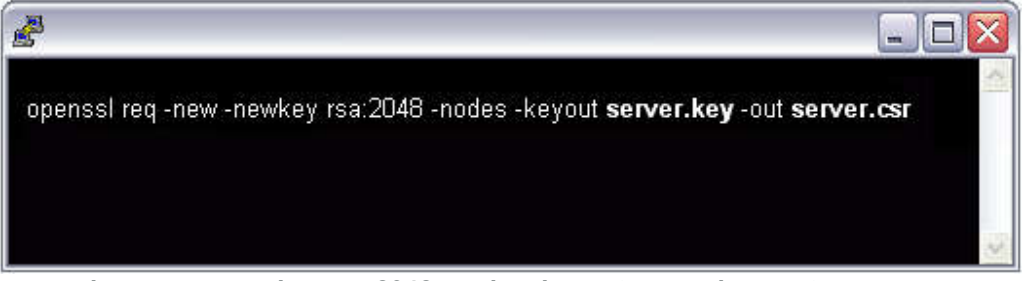

- $\frac{2}{3}$ . 3. **openssl req -new -newkey rsa:2048 -nodes -keyout server.key -out server.csr**
- 4. where server is the name of your server.
- 5. This begins the process of generating two files: the Private-Key file for the decryption of your SSL Certificate, and a certificate signing request (CSR) file (used to apply for your SSL Certificate) with apache openssl.
- 6. When you are prompted for the Common Name (domain name), enter the fully qualified domain name for the site you are securing. If you are generating an Apache CSR for a Wildcard SSL Certificate your common name should start with an asterisk (such as \*.example.com).
- 7. You will then be prompted for your organizational information, beginning with geographic information. There may be default information set already.
- 8. This will then create your openssl .csr file.
- 9. Open the CSR file with a text editor and save it (including the BEGIN and END tags) into text file and submit to us.
- 10. Save (backup) the generated .key file as it will be required later for Certificate installation.

# **Apache Server SSL Certificate Installation**

Installing your Certificate on Apache with mod\_ssl

1. Extract all of the contents of the ZIP file that was sent to you and copy/move them to your server. The extracted contents will typically be named:**yourDomainName.crt** and **yourDomainName.ca-bundle**

Note: If you received several .crt files in your ZIP file please use this article to make yourDomainName.cabundle

2. Move all of the certificate related files to their appropriate directories.

### **A typical setup:**

- Move the Private Key that was generated earlier to the **ssl.key** directory, which is typically found in **/etc/ssl/**. This must be a directory which only Apache can access.

- Move the **yourDomainName.crt** and **yourDomainName.ca-bundle** to the **ssl.crt** directory, which is typically found in the **/etc/ssl/** directory.

3. Edit the file that contains the SSL configuration with your favorite text editor.

**Examples:** nano, vi, pico, emacs, mousepad, notepad, notepad++, etc.

**Note:** The location of this file may vary from each distribution. It will be referenced in the Apache global configuration file. Look for the lines starting with include.

## **Apache Configuration File:**

- **Fedora/CentOS/RHEL:** /etc/httpd/conf/httpd.conf
- **Debian and Debian based:** /etc/apache2/apache2.conf

#### **SSL Configuration File:**

#### **Some possible names:**

- httpd-ssl.conf
- ssl.conf
- In the **/etc/apache2/sites-enabled/** directory.

**Note:** If need be please consult your distribuiton's documentation on Apache and SSL or navigate to the Apache Foundation's Apache2 Documentation.

4. In the **VirtualHost** section of the file please add these directives if they do not exist. It is best to comment out what is already there and add the below entries.

- **SSLEngine** on
- **SSLCertificateKeyFile** /etc/ssl/ssl.key/server.key
- **SSLCertificateFile** /etc/ssl/ssl.crt/yourDomainName.crt
- **SSLCertificateChainFile** /etc/ssl/ssl.crt/yourDomainName.ca-bundle \*\*\*

#### **\*\*\* Apache 1.x:** Please use **SSLCACertificateFile** instead of **SSLCertificateChainFile**.

**Note:** The above paths in the directives are only used as examples. Your server may have a different path and may need to be modified to suit your needs.

5. Save your config file and restart the Apache service.